## **How to log into your Rio Hondo Email**

- 1. Ope[n](http://www.riohondo.edu/) an internet browser and type in [www.riohondo.edu](http://www.riohondo.edu/)
- 2. Click "AccessRio" on the top right.

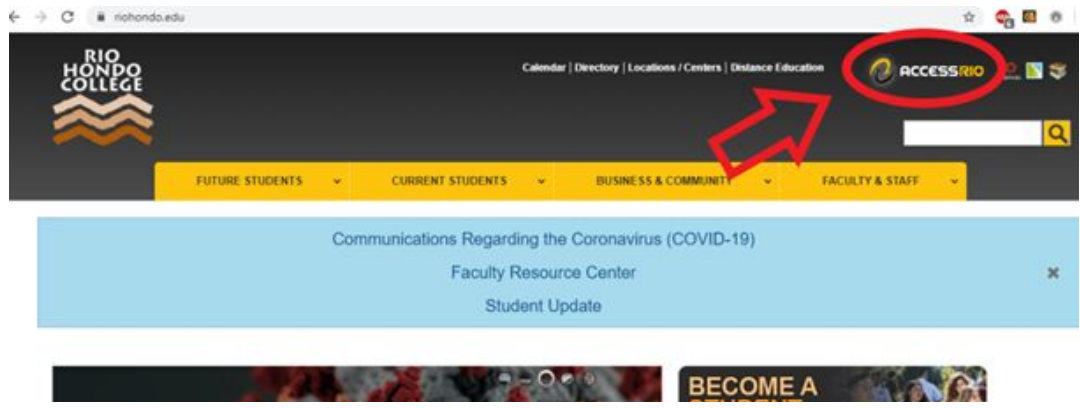

3. You will be asked for a username and password. Use the following guidelines to login

Username: firstname.lastname and the last 4 digits of your Student ID number

Password: Birthdate (6 digit format)

*Example*: If student name is Brandon Martinez, student ID is 18001768 and date of birth is 07/11/91 I would log in using the following:

Username: Brandon.martinez1768

Password: 071191

4. Once you are logged in click on "My Mail" on the top right. You now have access to your Rio Hondo College email.

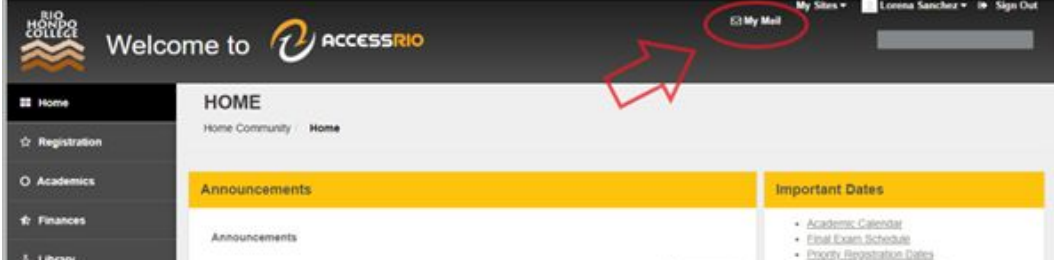